### Introduction

**Sweet Bonanza CandyLand** is a great combination of classic Money Wheels that is very popular in land-based casinos and the theme of the famous Pragmatic Play's slot - Sweet Bonanza. In addition, it contains 2 exciting Bonus games – Sweet Spins and Candy Drop described in detail further. This game is a fun-filled live casino game of chance with unique special features that will thrill casino players and the slot fans. Hosted by specially trained and entertaining hosts, this game has the real feel of a TV game show combined with a video game and provides a truly immersive playing experience.

The game features a super-sized, vertically mounted wheel containing 54 coloured segments presenting different numbers (symbols): I, 2, 5. Each number represents the corresponding payout. In addition, it contains 3 segments with a Sugar Bomb symbol, 3 segments with a Bubble Surprise symbol, 2 segments with a Candy Drop symbol, and I segment with Sweet Spins. Each one of the symbols mentioned corresponds to one of these special features.

The objective of the game is to correctly predict the segment in which the wheel will stop. By predicting the right number, the Player earns a payout on their bet. The special features can give additional wins by multiplying the initial bet depending on the type of the bet placed.

## How to Play

In Sweet Bonanza, bets must be placed during the betting time on the **Sweet Bonanza layout** that displays six available betting positions corresponding to the segments on the wheel.

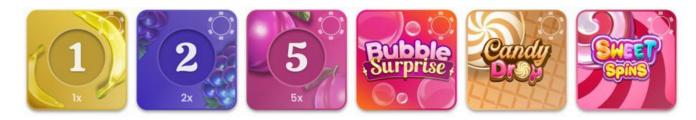

In addition, you can enable the special feature of this game - Sugar Bomb Booster located on the game User Interface (UI).

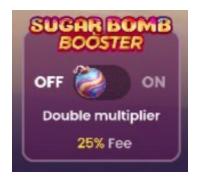

It doubles the Multiplier generated when the wheel stops on the Sugar Bomb segment.

All players are eligible to receive the Multiplier generated in this situation, but the Multiplier is doubled for players who enabled the Sugar Bomb Booster.

Enabling this special feature costs an additional 25% of the total bet placed on the bet areas described above.

To start playing, wait until the message "PLEASE, PLACE YOUR BETS" appears, then select the value of the chip(s) you would like to wager on a given spin and place it on the appropriate betting field(s) on the layout.

Your total bet will be displayed in the "Total Bet" window.

Bets can be placed during the betting time until the game Host announces: "BETS CLOSED". No bets will be accepted after this point.

The game Host spins the wheel according to the "Sweet Bonanza Wheel valid spin rule" described below.

When the wheel comes to rest and the pointer is inside a segment between two pins, the game result is determined and will be highlighted on the game interface. If any of your bets are covering the winning number, you receive winning returns according to the winning symbol odds as described in the "Bets and Payouts" section below. The amount will be shown in the win message in the centre of the screen and will include your initial bet.

## **Bets and Payouts**

#### Main Game

You may place wagers on any of six symbols (1, 2, 5, Bubble Surprise, Sweet Spins and Candy Drop) you think the wheel will stop at. Your wager will:

Sweet Bonanza CandyLand Game Help

- Win if the pointer stops inside a segment with that symbol.
- Lose if the pointer stops inside a segment with any other symbol.

You may cover all six bet types in the same game round.

In Sweet Bonanza CandyLand, the following payouts are offered:

| Segment on Wheel   | Number of Segments | Payout                                                                                                |
|--------------------|--------------------|----------------------------------------------------------------------------------------------------|
| 1                  | 23                 | 1:1                                                                                                   |
| 2                  | 15                 | 2:1                                                                                                   |
| 5                  | 7                  | 5:1                                                                                                   |
| Bubble<br>Surprise | 3                  | According to Bonus Game outcome                                                                       |
| Candy Drop         | 2                  | According to Bonus Game outcome                                                                       |
| Sweet<br>Spins     | 1                  | According to Bonus Game outcome                                                                       |
| Sugar<br>Bomb      | 3                  | According to the Multiplier generated from the range 2x – 10x                                         |
|                    |                    | In the case of many Sugar<br>Bombs in a row, all their<br>Multipliers are multiplied<br>between them. |

The maximum possible payout in this game is 19,999:1 (20,000x) or €500,000 (whichever of the two is reached first) and the Regular Game / Bonus Games continue as regular after the maximum payout is reached.

Winning wagers are paid out in accordance with the payout odds of the winning segment which may vary from the minimum value (the number displayed on the segment of the wheel itself and on the betting layout) to the maximum value which depends on the results of the Bonus games and Sugar Bomb Multiplier (considering the Sugar Bomb Booster that can also double it). Your stake is returned on top of your winnings.

When the Sugar Bomb segment lands on the wheel, these steps occur:

1. A Multiplier is randomly chosen from the range of the Multipliers shown in the Table below.

| Multiplier  2x  3x  4x  5x  6x  7x  8x  9x |            |  |
|--------------------------------------------|------------|--|
| 3x 4x 5x 6x 7x 8x 9x                       | Multiplier |  |
| 4x 5x 6x 7x 8x 9x                          | 2x         |  |
| 5x<br>6x<br>7x<br>8x<br>9x                 | 3x         |  |
| 6x<br>7x<br>8x<br>9x                       | 4x         |  |
| 7x<br>8x<br>9x                             | 5×         |  |
| 8×<br>9×                                   | 6x         |  |
| 9x                                         | 7x         |  |
|                                            | 8x         |  |
| I0x                                        | 9x         |  |
|                                            | I0×        |  |

- 2. The Host re-spins the Wheel with Sugar Bomb Multiplier:
- All bets remain on bet spots, no new or additional bets are allowed.
- Multiplier indicator is displayed for all placed bets.
- The outcome of the next spin determines the winning wager as usual, but the payout of the outcome is multiplied by the Sugar Bomb multiplier.
- If the wheel stops on a Sugar Bomb sector again, all bets remain on bet spots and the multiplied payout from the last spin is multiplied again. The game Host spins again and continues to spin until the spin ends with a valid result (i.e Number sector, Sweet Spins or Candy Drop).
- All paid amounts (both Number and Bonus Games) are multiplied by the Sugar Bomb Multiplier.

**Bonus Games** 

**Sweet Spins Bonus** 

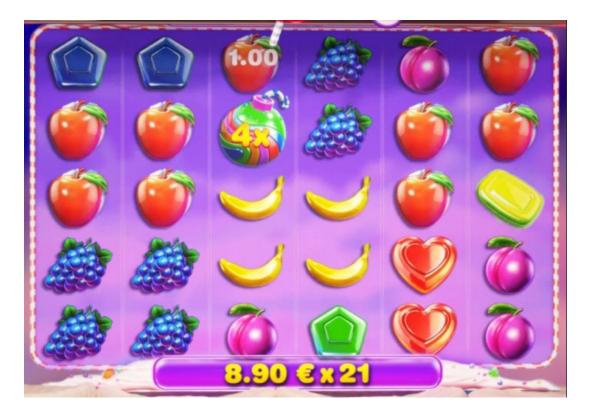

If you place a bet on a "Sweet Spin" segment and the Wheel stops on it, you are qualified for this Bonus game round.

In this bonus game, the symbols are shown on the 6x5 grid. They behave according to the TUMBLE FEATURE, which means that after every spin, winning combinations are paid, and all winning symbols disappear. The remaining symbols fall to the bottom of the screen and the empty positions are replaced with symbols coming from above.

Tumbling will continue until no more winning combinations appear because of a tumble. There is no limit to the number of possible tumbles.

- This bonus game has 8 symbols that pay according to the total number of the same symbol anywhere on the screen after every spin and as a result of tumbling after it.
- The winnings are calculated individually according to your bet placed on the "Sweet Spins" bet area multiplied by the multiplier of the winning combination according to the Paytable shown below.

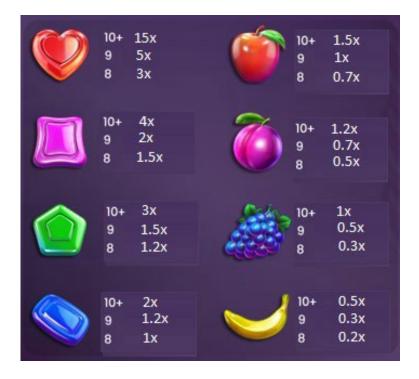

This Bonus Game has the following special symbols:

#### A. Multiplier (Sugar bomb)

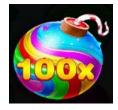

- The Multiplier symbol is present on all reels.
- It does not pay itself.
- It contains a random multiplier (from 2x to 100x).
- Total award for a spin is multiplied by the Sum of the multipliers on the Symbols anywhere on screen.
- The Sum of Symbol Multipliers is calculated by formula Multiplier 1 + Multiplier 2 and so on.

#### B. Scatter (Lollypop)

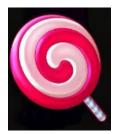

Sweet Bonanza CandyLand Game Help

- The Scatter symbol is present on all reels.
- 3 Scatters add 5 Sweet Spins.
- It pays as follows:
- 4 Scatters anywhere on screen pay 3x
- 5 Scatters anywhere on screen pay 5x
- 6 Scatters anywhere on screen pay 100x

The amount won in this Bonus game is multiplied by the Sugar Bomb Multiplier if it starts after the Sugar Bomb segment lands on the wheel.

### **Candy Drop Bonus**

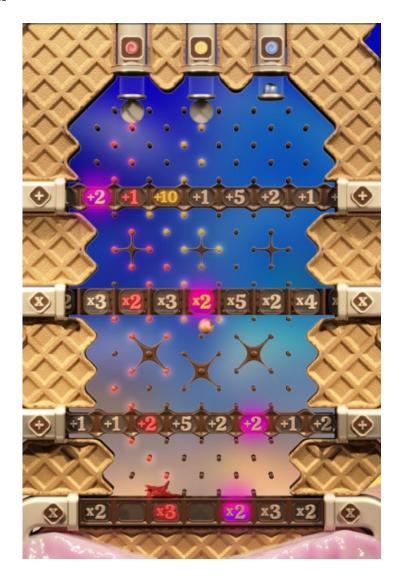

If you place a bet on a "Candy Drop" bet area and the wheel stops on it, you are qualified for this Bonus game round.

In this Bonus round 4 rows with a sequence of positions are shown with additional numbers that increase the win (e.g. +5) or Multipliers (e.g. 4x) spread through every row.

In addition, the positions marked with a purple colour show the Jackpot path. The Jackpot is paid as 999:1 (1,000x) on your Bet placed on the Candy Drop bet area if the Candy you selected passes through all positions of the Jackpot path. In addition, you are paid with the Multiplier collected from the positions of this path.

• At the beginning of this Bonus game, you are asked to select 1 of 3 "Candies".

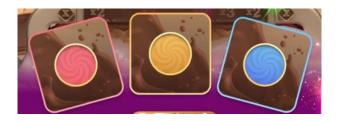

- Select the Candy you prefer during the allowed time, otherwise one of the Candies will be selected for you randomly.
- Initially, each Candy has Ix Multiplier.
- Each Candy is dropped one by one in sequence from left to right following the algorithms imitating the real physics of a free fall.
- Each Candy passes through obstacles and collects win increasing numbers or Multipliers from 4 rows.
- As a Candy falls through the obstacles, it indicates its path by its colour.
- The final Multiplier of your bet on the Candy Drop bet area is determined by the sum of the win increasing number and multipliers collected by the Candy and on the screen the final Multiplier you won is shown.
- The winning is calculated and displayed for you individually according to your bet placed on the Candy Drop bet area, multiplied and added by the multiplier resulted at the end of this Bonus round.
- The amount won in this Bonus game is multiplied by the Sugar Bomb Multiplier if it starts after the Sugar Bomb segment lands on the wheel.

#### **Bubble Surprise Bonus**

If you place a bet on a "Bubble Surprise" segment and the wheel stops on it, you are qualified for this Bonus game.

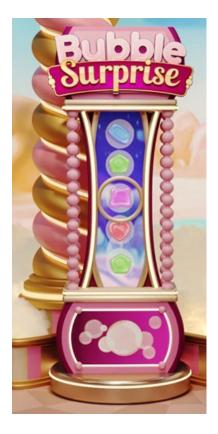

In this bonus game, a reel with 5 different possible outcome symbols moves vertically up with rapidly increasing speed. When the reel stops, the symbol located in middle, marked with golden circular pointer, is awarded as the winning symbol.

The possible outcomes and the corresponding symbols are described below.

- I. Blue Candy 5x payout.
- 2. Purple Candy 10x payout.
- 3. Red Heart Candy 25x payout.
- 4. Candy Drop symbol triggers the Candy Drop Bonus game described above.
- 5. Sweet Spins symbol triggers the Sweet Spins Bonus game described above.

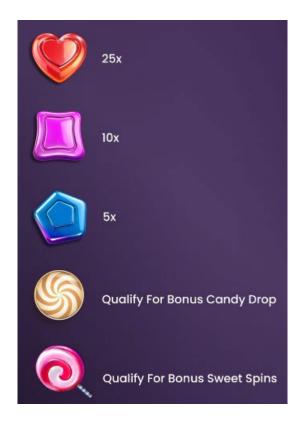

# Return to Player

The optimal theoretical RTP is 96.95% (min 91.59% - max. 96.95%).

# **Last Winning Symbols**

The **Last Winning Symbols** are always shown at the bottom of the screen. The most recent winning symbol is clearly visible on the left.

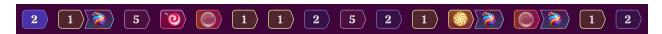

- If the result followed the Sugar Bomb(s), it is shown in the corresponding order.
- The Multiplier of the Sugar Bomb(s) is also shown with a soft animation appearing on the top of the Sugar Bomb icon.

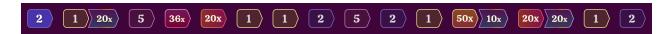

By clicking the **Statistics** button from the User Interface, you can see more detailed stats of the game as shown below.

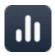

In this Stats window, the results are shown for the ranges of 100, 200, 300, 400 and 500 last rounds.

## **Placing Bets**

When placing bets, please pay attention to the following screen elements to make sure your bets are placed on time and successfully validated.

The **Table Name** indicates the table you are currently playing at, and the **Table Limits** show the minimum and maximum stakes allowed at the table. When clicking on this area, the **Bet Limits & Payouts** window opens showing the minimum and maximum limits for each bet type as well as the payout odds.

#### Sweet Bonanza € 0.1 - € 2,000

The **Game Information Indicator** informs you of the game status, the remaining time for placing bets, the status of your bets, the winning symbol, etc.

### Please place your bets 12

"PLEASE, PLACE YOUR BETS" is shown to tell you when you may start placing your bets. The indicator bar shows the remaining time in green, which decreases from right to left. "LAST BETS" is shown when only 5 seconds of the betting time remain. This indicator is coloured orange.

"BETS CLOSED" means that there is no more time to place bets and all betting areas become inactive.

After the betting time is over, you receive a "BETS ACCEPTED" message indicating that your bets have been accepted and you participate in the game round. Otherwise, you receive a message stating "NOT ALL BETS ACCEPTED" or "BETS REJECTED" in cases described in the "Game Inconveniences" section of this guide.

The message "WAIT FOR NEXT GAME" is shown if you have no bet placed in the current game round. After it is over, you may place your bets during the next betting time.

A "LOW BALANCE" message on the status bar means that your balance is too low to cover the minimum bet amount allowed at the table. It is necessary to add funds to your balance to be able to participate in the game.

A "GAME PAUSED" message appears if the game is temporarily suspended due to game Host failure, equipment failure, or other unforeseen circumstances.

A "GAME CANCELLED" message appears on the status bar if the game round is cancelled due to unforeseen circumstances and immediate resolution is not possible. For more information about "Game Cancelled" cases, please refer to the "Game Inconveniences" section of this guide.

The **Chip Display** allows you to select the value of the chips you wish to bet with. On Desktop you can see all available chip values on the bottom of the screen close to the Rebet, Double and Undo buttons. On Mobile you can tap on the chip in the lower part of the screen in order to see all available values. Only chip values that can be used with your current Balance are available.

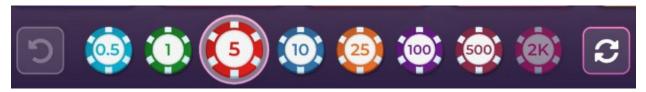

You may cover all six bet types in the same game round by clicking/tapping on the **BET ON ALL button** during the betting time. Bets will be placed with your selected chip value.

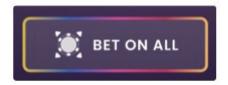

The **Rebet button** allows you to repeat the same bet(s) you placed in the previous game round at the current table. Once you have clicked Rebet, the Double and Undo buttons are enabled.

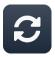

Clicking the **Double button** doubles the number of chips that you have placed on an available bet spot. With every click it doubles your bet.

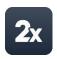

Clicking the **Undo button** removes the last bet you placed. This button is available only during the betting time. Once bets are closed, you are not able to undo or change your bets. Repeatedly clicking the Undo button removes bets one by one, with the most recent bet(s) removed first.

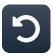

The **Balance indicator** shows your available funds and the currency. It is always displayed in the bottom of the game window on desktop and mobile devices.

Please make sure that your balance is sufficient to cover your bets before you start playing.

If your balance is not updated after placing bets or after you see a winning message, please try refreshing your game window in the browser or click the F5 key on your keyboard.

The **Cashier button** (if applicable) located next to your Balance on desktop opens the Cashier window for deposits and withdrawals. On mobile devices the Cashier button is located inside the game Menu.

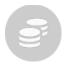

The **Total Bet indicator** shows the current total of all bets placed on the current game round. It is always displayed at the bottom of the game window.

The **Game ID number** shows the unique identifier of any game – the current Game ID Number. It is located next to the table name. The **Time indicator** shows your current local time.

ID: 1234567890 12:35:56

If you have any questions and wish to contact **Customer Support**, you should always note down (or take a screenshot of it) the **Game ID Number**.

# **Autoplay**

The **Autoplay feature** enables you to automatically repeat your bets for a selected number of game rounds. To activate the Autoplay feature, place your bets and press the **Autoplay button**.

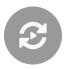

This opens the **Autoplay window** where you can find all available settings to start the Autoplay feature. Depending on your casino jurisdiction, some configurations may be mandatory.

While the Autoplay window is open, Autoplay may be started in the game round when it was initiated or in any of the subsequent game rounds. After pressing the Start button, the Autoplay feature begins. The remaining number of Autoplay rounds are indicated on the **Modify Autoplay button**.

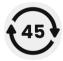

Once Autoplay has started, you may modify your bets by placing additional chips on the layout during the betting time.

To stop the Autoplay feature, open the Autoplay window and press the Stop button.

The Autoplay feature is **stopped automatically** in the following cases:

- 1. The selected number of Autoplay rounds reaches 0. You will be notified with an on-screen message.
- 2. Your balance is too low to continue Autoplay.
- 3. One or more of the Stop Autoplay triggers occur (if applicable): balance decreases, balance increases, or single win exceeds selected value.

### **Game Result**

The winning symbol of the game round is highlighted on the betting layout. It helps you to easily identify the winning symbol on the Sweet Bonanza layout and understand whether it was covered by your winning chips.

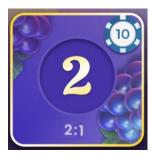

If you are the winner, your win amount is indicated in the win message.

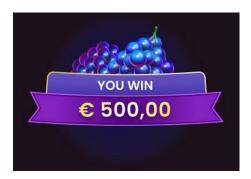

The **Winners List** appears at the same time as the winning symbol and shows the nicknames of all the players who won at the current table in the last game round. The winning amounts are shown in the currency of the players.

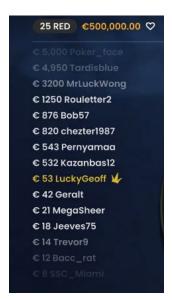

### **Navigation Controls**

The **Lobby button** can be clicked at any time from any game. It allows you to easily change table, select any other live game or simply leave the table. You are not removed from your current table until you have selected the new table you wish to join, so the Lobby can be used to browse other games while remaining at the current table. Once on the lobby page, please click the **Return to Game** button in order to exit the lobby and return to your open table.

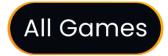

Clicking the **Chat button** opens the chat window, allowing you to send messages to the game Host and other players. The Host communicates with you directly and answers any questions regarding the game.

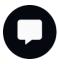

If you need to speak with our **Live Support team**, please select the corresponding chat room by clicking the **Support button** and you will be assisted in a private chat.

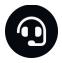

Chat messages are monitored by dedicated Studio personnel at all times. Any chat messages may be deleted, and your chat feature may be blocked if you use inappropriate or rude language with the Host and/or other players at the table or flood the chat with unnecessary messages.

Clicking the **Volume Control button** opens a slider which lets you change the sound volume at your table. Clicking the Volume control button mutes the game – it then turns into a "**Muted" icon**.

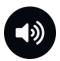

By default, the game is opened with muted audio. Please click the **Muted button** to unmute the game. The icon then turns into the **Volume Control** button.

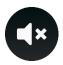

Clicking the **Player History button** opens a window showing details of your activity in our Live Casino. By default, it is opened on your history for **Today**. You can also see your history from previous days by selecting the **Older** tab.

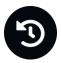

Simply select a game round from the list to see details of it, including all your bets.

The details of your Sweet Bonanza game round history are shown in the History window, split into two parts: game round information and bets information.

Clicking the **Game Help button** opens the Help window you are in right now.

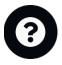

Clicking the **Settings button** opens a **Settings window** allowing you to set the following preferences:

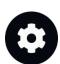

- Manage video quality
- Manage game sounds
- Change interface language

By clicking the **Classic View button**, you can change the view of the game to **Classic mode** where the video is shown inside a small frame.

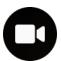

The game interface may also change automatically to Classic mode if your internet connection is slow or unstable. If this happens, the video is automatically set to **Low video resolution**.

Clicking the **Full Screen button** launches **Full Screen** mode and the game and/or Lobby fills the entire screen. To exit this mode, either click the button again or press the "Esc" key on your keyboard.

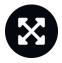

## **Sweet Bonanza Wheel valid Spin Rule**

A winning symbol is confirmed as valid only when the spin is deemed valid. A valid spin is defined as follows:

The wheel must complete at least two complete rotations counted from the segment where the pointer came to rest in the previous game round.

If the spin is not confirmed as valid, the scenario is called a "No Spin".

A "No Spin" is declared if:

- The wheel does not complete two revolutions;
- The pointer comes to rest on a pin between 2 segments;
- There is physical interference of any kind with the spin;
- The game Host doesn't change the direction of the wheel;
- There is any kind of a mechanical malfunction affecting the wheel or its supporting structure.

In the event of a "**No Spin**", the game Host re-spins the wheel based on our standard operating procedures.

Your wagers remain in play until a valid spin is made.

### **Game Inconveniences**

**You are personally responsible** for the correct positioning of your bets on the Sweet Bonanza layout.

In the event of any technical malfunction or human error, the instance is reported to the **Shift Manager** immediately.

If any error in the game procedure occurs, the game round is temporarily paused, and the Shift Manager is notified. You will be informed by an on-screen message that the issue is being investigated.

If the Shift Manager can **immediately resolve the error**, the game round continues as normal. **If immediate resolution is not possible**, the game round is cancelled, and initial bets are refunded to all players who participated in the game round.

A bet may be rejected by the system after the betting time is finished due to not being placed in time, not meeting the minimum or maximum requirements, or to other transaction issues.

If you place a wager that is lower than the minimum table bet limit, it is shown as an inactive chip. You will be informed about this via the small tooltip window above your bet. Once the betting time is over, all inactive chips are rejected.

If your **bet exceeds any maximum bet limit**, it is adjusted automatically, and you will be informed about this via the small tooltip window above your bet.

If the game ends with what you consider to be a **wrong result**, or in the event of any other irregularities, please contact Casino Customer Support providing the **Game ID number**.

# **Disconnection Policy**

Pragmatic Play Live Casino services are provided over the internet, from which you may be disconnected at times. This poses potential problems to the game flow and your user experience.

In order to minimize the impact of unexpected disconnections, when you lose connectivity to the game server, a reconnect message will be displayed on the screen.

The following error handling rules apply in the event of disconnection:

- If a disconnection occurs **before the "BETS CLOSED"** message appears on the screen and your bets were not yet accepted by the server, your bets will not be deducted from your balance and you will not participate in the game round. Once reconnected, please verify your balance and inform your Casino Operator immediately if there are any issues.
- If a disconnection occurs **after the "BETS CLOSED"** message appears on the screen and your bets were accepted by the server, the game will proceed as normal and any winnings will be processed according to the game result regardless of the disconnection.

After being disconnected, please check your winnings in the Player History window and if you have any doubts regarding game outcomes, please contact Live Support within the game or Casino Customer Support, providing them with details of the game in question including the Game ID number.

If **connection to the table from the Studio is lost** for more than 5 minutes, the game is cancelled.

If we determine that you would have won the game round, your winnings are credited to your account through **Casino Customer Support**.